# Создание и анализ геологической модели угольного месторождения

На горнодобывающем предприятии основополагающими являются данные о геологическом строении месторождения, которые лежат в основе выбора участков разработки, проектирования горных работ, выполнения оперативного и долгосрочного планирования. Объем геологической информации, как правило, довольно большой, постоянно пополняется и уточняется, поэтому для обработки этих данных используются современные технические и программные средства.

При выборе программ для автоматизации обработки данных, а также выполнения проектных работ необходимо обеспечить работу в единой информационной среде специалистов разных подразделений маркшейдеров, геологов, технологов, так как только в этом случае можно ожидать заметное повышение производительности труда.

Для угольных месторождений наиболее оптимальным программным средством является программное обеспечение Carlson Software, которое включает в себя набор модулей для обработки маркшейдерской проектирования различных информации, данных геологических изысканий, схем разработки месторождения, планирования горных работ, проектирования рекультивации, а также для анализа гидрологической ситуации и проектирования водозащитных сооружений.

От большинства других программ для решения горно-геологических задач Carlson Software отличает использование в качестве базового графического редактора AutoCAD, что позволяет работать в привычной графической среде, легко обмениваться данными и сравнительно недорого автоматизировать рабочие места своих специалистов.

Для обработки данных геологических изысканий, и построения и анализа 3D модели месторождения предназначен модуль Carlson Geology из линейки программного обеспечения Carlson Software.

Схематически функции этого модуля представлены на рисунке 1.

#### **Carlson Geology**

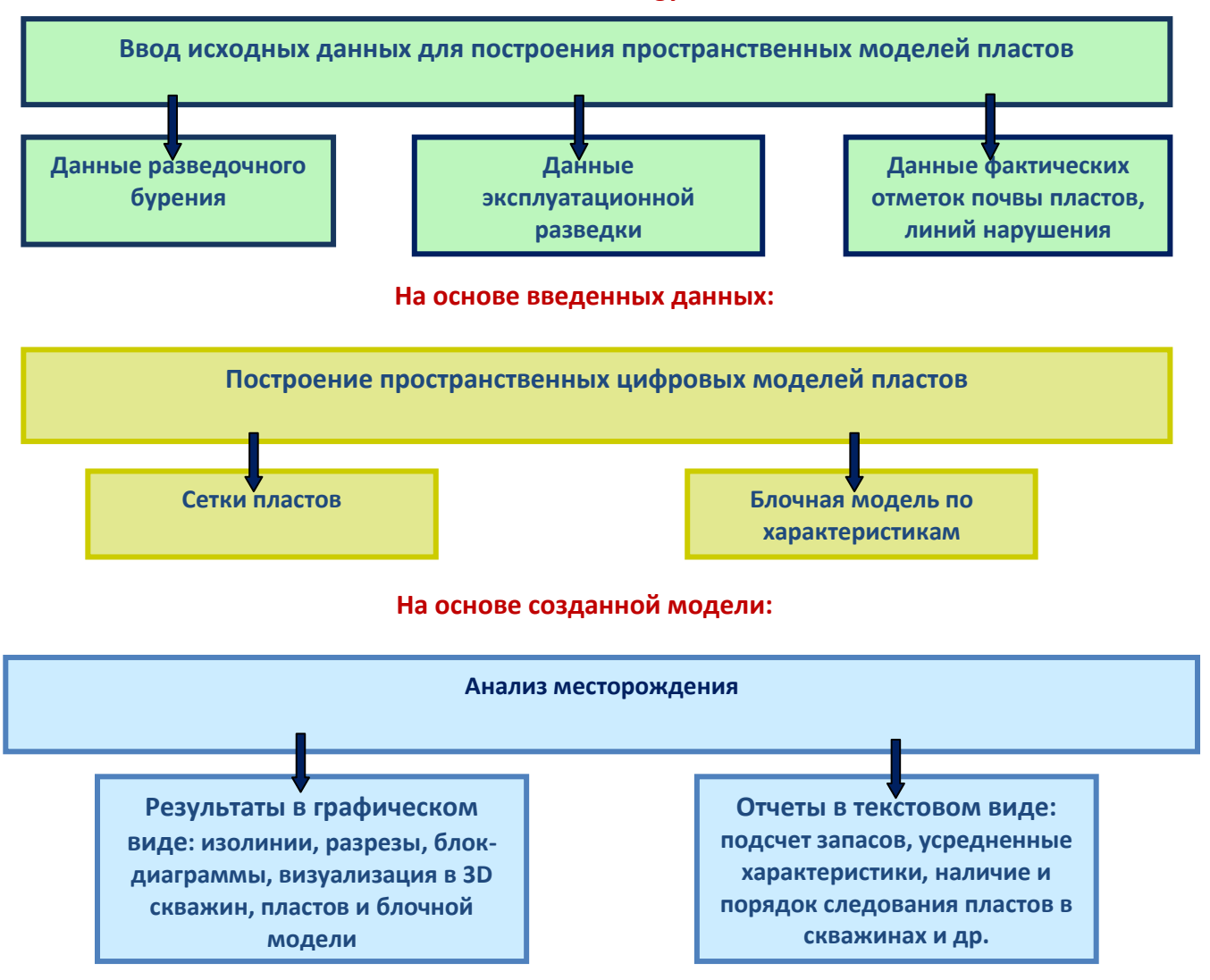

Рассмотрим более подробно основные возможности Carlson Geology.

# Ввод информации

Ввод информации по разведочным скважинам - это, пожалуй, самый трудоемкий этап создания цифровой модели, поскольку на многих предприятиях информация по скважинам присутствует или в бумажном виде, или в электронном виде, но в файлах, формат которых не поддерживается Carlson. Часто данные по скважинам требуют уточнения. Однако, в любом случае это необходимый этап, а использование для ввода первичной информации Carlson Geology позволяет во многом упростить как процесс ввода, так и процесс проверки введенных данных. Данные можно ввести следующими способами:

- в интерактивном режиме, суть которого сводится к тому, что для каждой скважины задается положение X, Y, Z и по запросам вводится информация по пластам. Этот способ можно использовать для ввода данных для небольшого количества скважин;
- табличный ввод, когда информация по скважинам вводится в окне специальной таблицы. Намного удобнее, чем первый способ, но все равно для большого количества скважин лучше не использовать:
- из файла формата TXT. Этот способ используется, когда БД скважин в электронном виде есть, но ее структура не соответствует структуре Carlson Geology. В этом случае создается формат для считывания данных из имеющегося файла. Таким образом можно ввести информацию практически из любого имеющегося файла данных по скважинам.

Перечисленные способы ввода имеют одну особенность - вся информация по скважинам будет храниться в чертеже AutoCAD. Если изменятся файлы исходных данных, для обновления чертежа надо удалить вставленные ранее скважины и повторить импорт. Если данные изменятся в чертеже, то надо экспортировать их в новый файл. И. наконец. последний способ:

из MDB файла. В этом случае информация хранится не в рисунке, а во внешнем MDB файле. Изменения, которые делаются во время сеанса работы в Carlson Geology, фиксируются в БД. Практика показывает, что именно при таком способе хранения и ввода данных легче всего искать ошибки и вносить изменения, поэтому на начальном этапе лучше создать MDB файл заданного формата, чтобы в дальнейшем работать со скважинами эффективнее, чем при других способах хранения.

Данные можно вводить как по вертикальным, так и по наклонным скважинам, для которых можно задать общий наклон или отдельно для каждого пласта.

После ввода необходимо тщательно проверить всю введенную информацию, поскольку она будет использоваться для построения геологической модели, на которой, в свою очередь, будут основываться технологические решения и планирование горных работ.

B Carlson Geology имеются специальные средства для анализа данных по скважинам и поиска ошибок.

Во-первых, можно просмотреть информацию в электронной таблице, в которой выводятся номера скважин с координатами Х.Ү.Z. глубина (отметка, мощность) пластов и их характеристики. При обнаружении грубых ошибок, например, отрицательной мощности, при просмотре появляется звуковой сигнал.

Во-вторых, можно вывести и проанализировать отчеты различной формы.

Например, отчет Порядок следования и наличие пластов. В отчет выводятся имена пластов и количество скважин, в которых эти пласты встречаются (в приведенном ниже отчете пласты сгруппированы в пачки, КЕҮ в имени пачки означают принадлежность к угольному пласту, TOP - принадлежность к междупластию.)

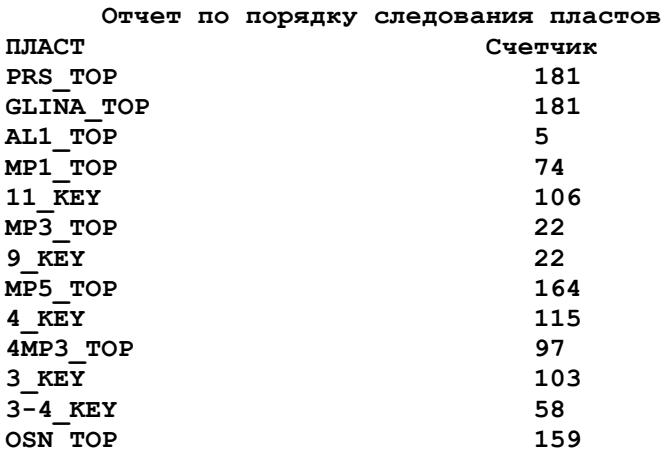

Если имя пласта было введено неверно, оно появится в левой колонке.

Очень полезным является отчет *Статистика*, в котором представлены данные о распределении характеристик по скважинам (Зольность, влажность, мощность и т.д.). Так, отчет *распределения Зольности пласта 11* имеет вид*:*

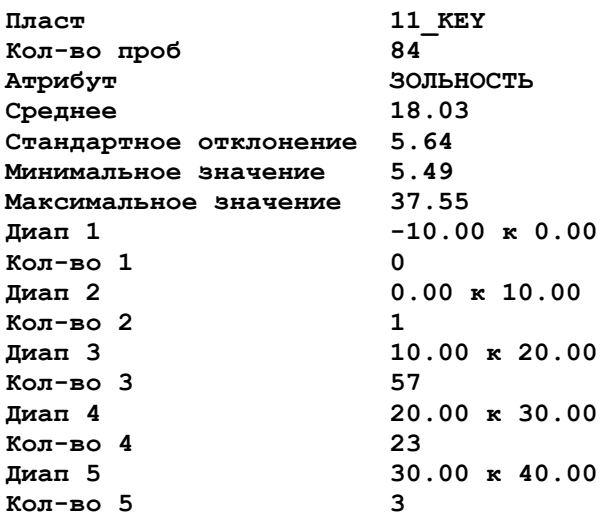

Отчеты могут быть представлены в текстовом виде или в таблице Excel, как, например, представленный ниже отчет по скважинам:

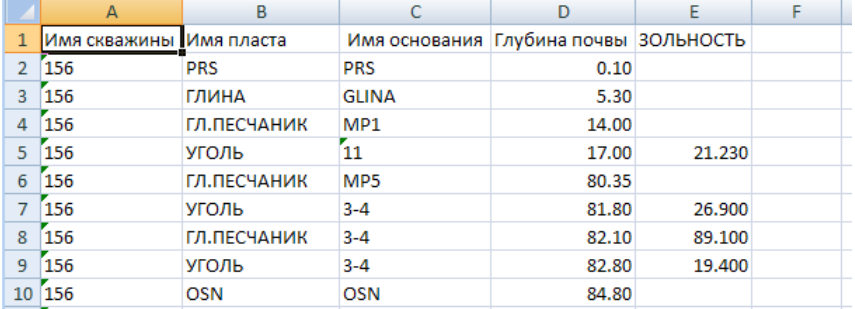

Кроме этого, можно вывести отчет с усредненными характеристиками по скважине, по регистрации изменений, отчет со списком скважин с одинаковыми номерами или списком скважин, в которых показатели не лежат в допустимых пределах. Колонки для вывода в отчет назначает пользователь в окне форматера отчетов, который помогает получить отчет нужной формы.

Введенная по разведочным скважинам информация является основной для построения цифровых моделей пластов. Дополнительно можно использовать данные эксплуатационной разведки, полилинии почвы пластов, построенные по результатам маркшейдерской съемки, линии ограничения, задающие границы распространения или веветривания, а также линии нарушения.

#### **Цифровая модель месторождения**

## **Набор сеток пластов**

Цифровая модель угольного месторождения представляет собой набор сеток, в который включена сетка дневной поверхности и сетки пластов, которые были указаны в скважинах. Перед созданием сеток необходимо каждому пласту присвоить имя основания. Например, в скважинах может быть несколько элементов с именем УГОЛЬ, но некоторые элементы относятся к пласту 11, некоторые к пласту 9, или 4. Соответственно, им были присвоены основания 11, 9, 4. Если в угольном пласте имеются прослойки других пород (аргиллит, алевролит и др.), им присваиваются основания угольного пласта. Таким образом, формируются пачки пластов, которые включают уголь и прослои. При расчете запасов в Carlson Geology можно получить результат как по всей пачке, так и отдельно для угля и прослоев.

Сетки строятся с использованием одного из следующих методов моделирования:

- Триангуляция
- Обратные расстояния
- Полиномиальный
- Наименьших квадратов
- **AROS**

Метод триангуляции обычно используется для построения модели поверхности и моделей кровли/почвы пластов, если сетка скважин густая. Для построения сеток по качественным характеристикам чаше всего используется метод обратных расстояний 2-ого порядка.

Использование различных методов моделирования отличает Carlson Geology от других программ для работы с 3D поверхностями, которые строят цифровые модели только по методу триангуляции. Кроме этого, в Carlson Geology обрабатываются выклинивания, расщепления и несогласное залегание пластов.

Особенностью Carlson Geology является также простота перестроения всей модели при изменении исходных данных.

Для того, чтобы доверять результатам расчетов, полученным по модели, обычно сравнивают разрезы, построенные геологами вручную и разрезы, построенные в Carlson Geology по тем же разведочным линиям с использованием созданного набора сеток.

Полученные сетки пластов можно легко передавать в другие системы, например в AutoCAD Civil 3D, через файлы LandXML, что делает Carlson Geology практически уникальной программой, которая дает возможность создавать в среде AutoCAD сложные геологические модели, которые далее будут использоваться для проектирования.

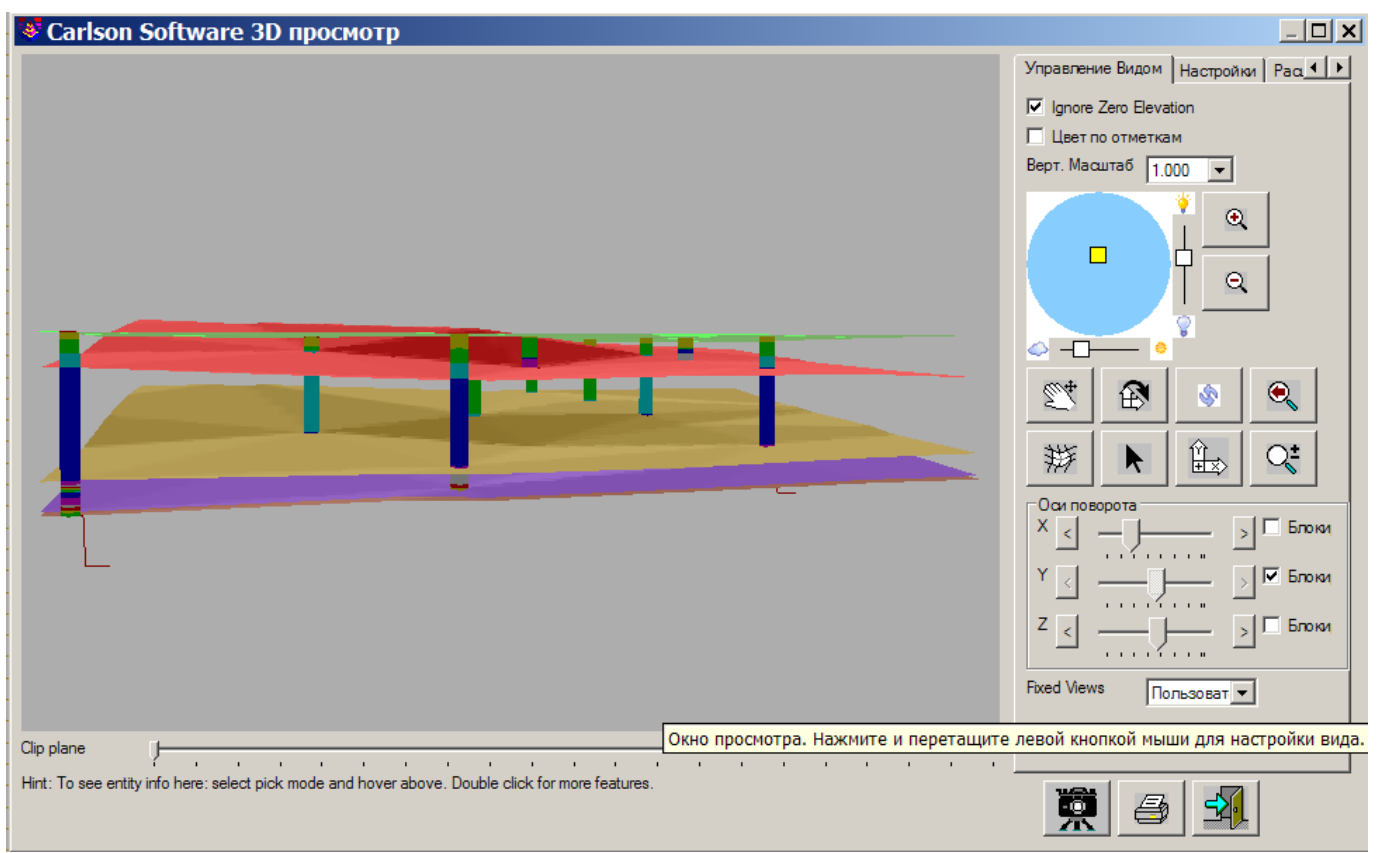

Рис. Просмотр в 3D сеток пластов и скважин, по которым сетки были построены

#### Блочная модель

Для анализа распределения в пространстве угольного пласта по качественным характеристикам строится блочная модель. Блочная модель представляет собой набор призм, основанием которых являются ячейки сетки, а высота призм задается. Для каждой призмы определяются значения введенных качественных характеристик (зольность, влажность, сера и т.д.). Для определения соответствия подсчитанных характеристик сорту или марке угля используется файл, в котором задаются значения качественных характеристик для каждого сорта.

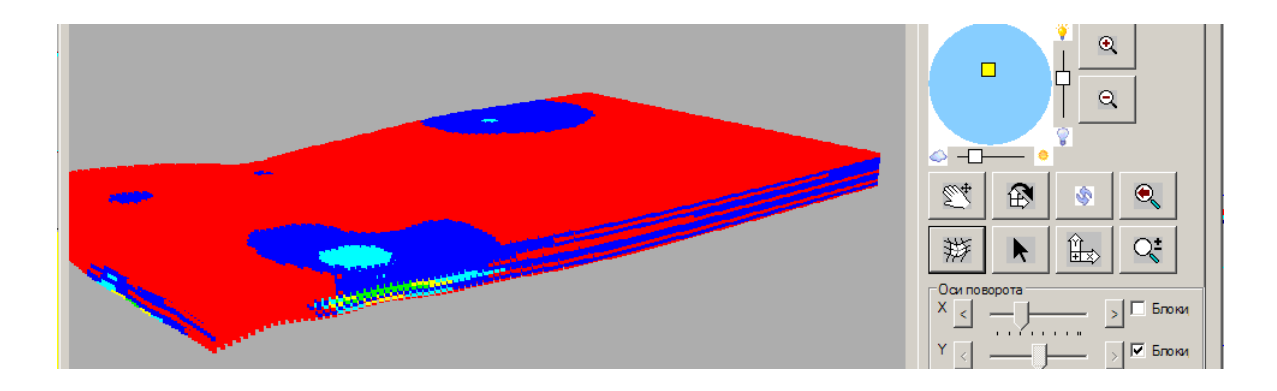

# **Анализ месторождения**

На основе созданного набора сеток пластов выполняется анализа месторождения и выводятся различные отчеты в текстовом или графическом виде.

#### **Графика**

После создания набора сеток пластов, который представляет собой модель угольного месторождения, не составляет особого труда получить различные отчеты в текстовом и графическом виде: изолинии кровли, почвы, мощности и характеристик, разрезов по любой полилинии и блок-диаграмм. а также выполнить подсчеты запасов и усредненных характеристик в контуре разработки.

На рисунках представлены разрез с расщеплением пласта, изолинии мощности угольного пласта 3-4 с раскраской по диапазонам, блок-диаграмма.

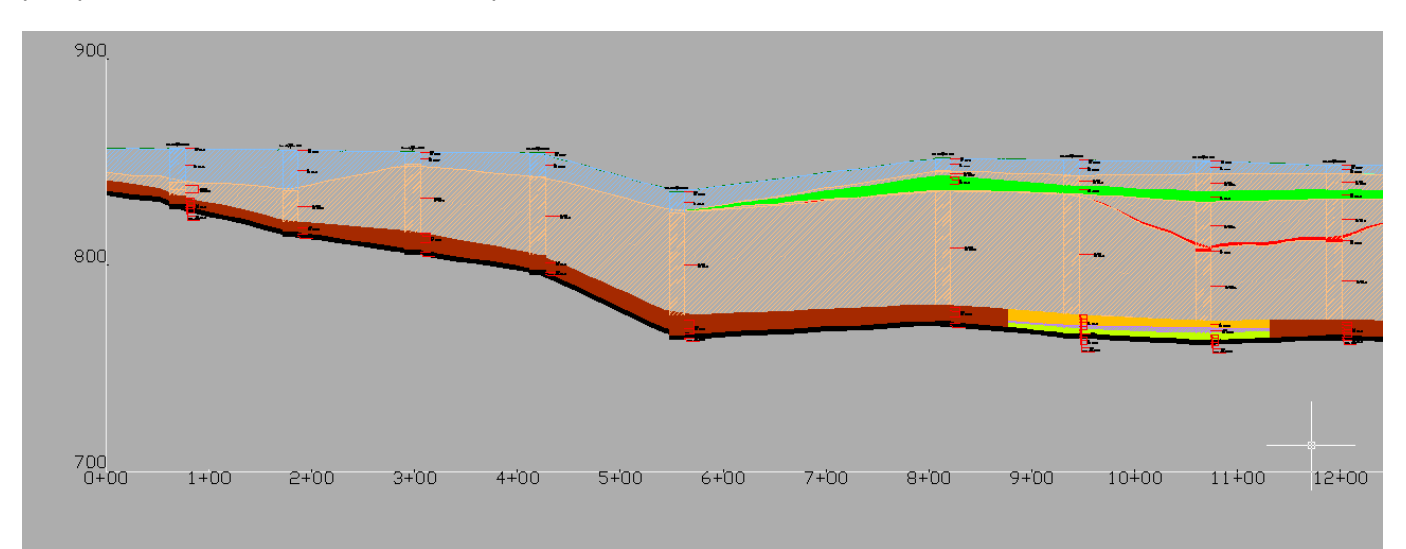

Рис. Изолинии мощности с раскраской зон Рис. Блок-диаграмма

## Рис: Разрез с расщеплением

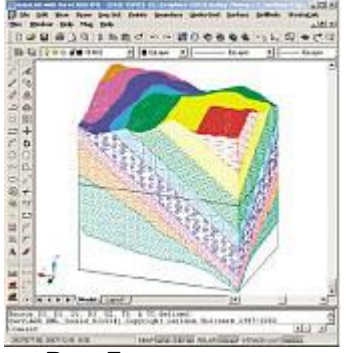

#### **Отчеты в текстовом виде**

Прежде всего, это качественные и количественные характеристики в контуре разработки.

Для расчетов характеристик и вывода отчетов предназначена команда *Открытая разработка – расчеты*, которая позволяет учесть как форму карьера, уклоны бортов, так и дополнительные параметры, связанные с технологией разработки.

В команде *Открытая разработка – расчеты* можно:

- Указывать набор ранее созданных сеток, а не перестраивать их каждый раз при выполнении команды;
- Задавать сетку дна карьера или откосы бортов;
- Учитывать параметры разубоживания;
- Получать информацию сразу для всех контуров разработки;
- Подсчитывать запасы по кондициям;
- Определять коэффициент вскрыши.

Диалоговое окно команды с настройками имеет вид:

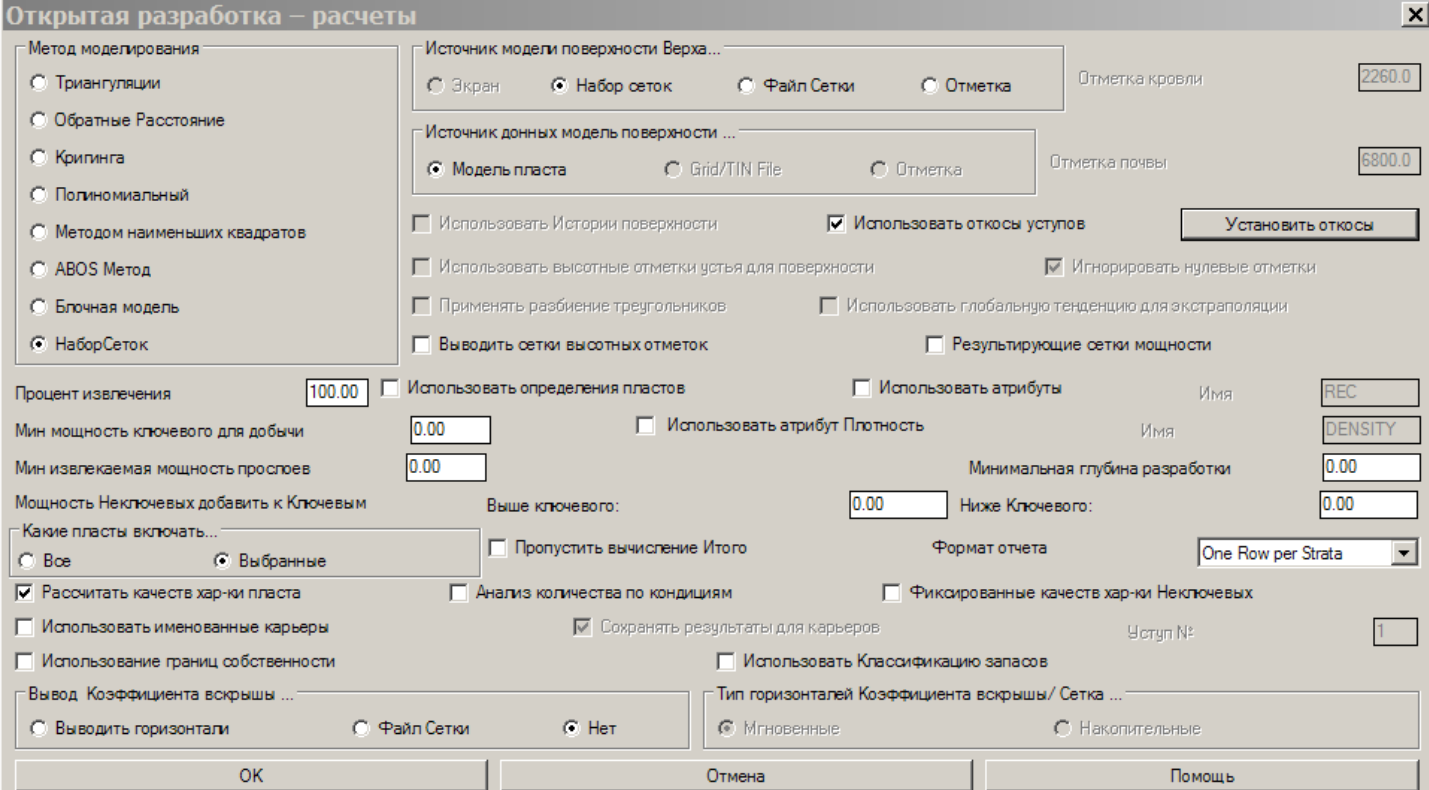

После расчетов на экране появляется окно форматера отчета, с помощью которого выбираются нужные данные для отчета. Один из примеров отчета:

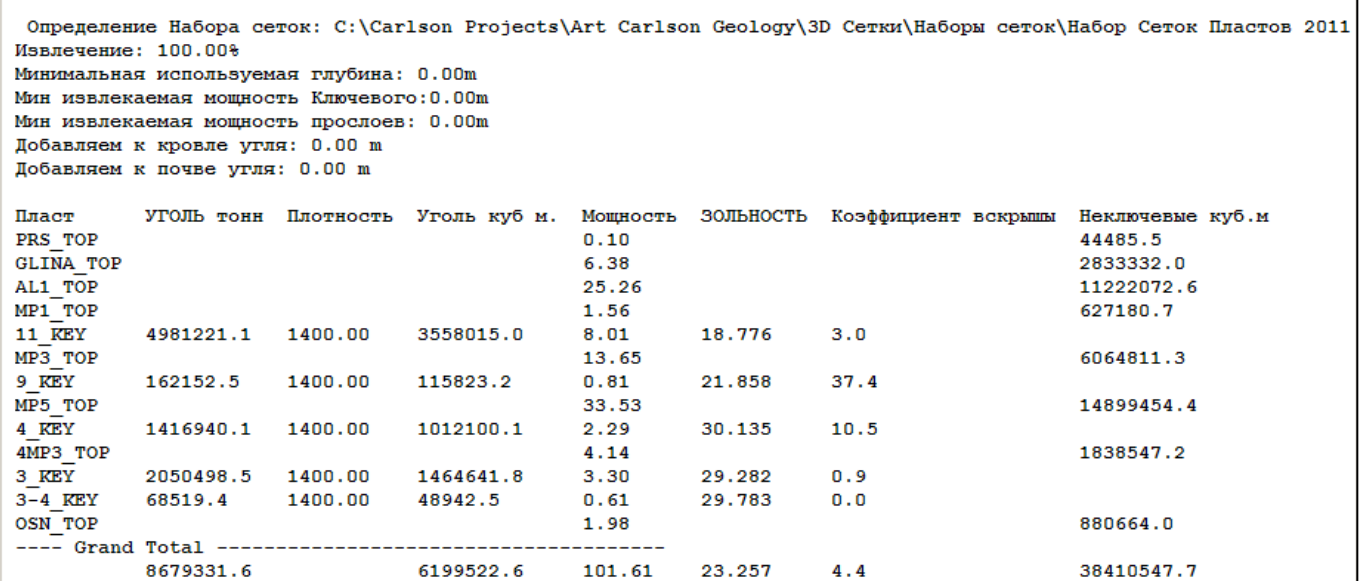

Можно выводить результаты в файл Excel в заданном формате.

### **Заключение:**

Carlson Geology – приложение к AutoCAD разработки американской компании Carlson Software. Пользователь работает в привычной ему графической среде, а приложение Carlson Geology расширяет возможности базового редактора по решению сложных задач создания и анализа геологической модели. Система имеет хорошо продуманный интерфейс, переведенный на русский язык, и довольно проста в освоении и использовании. Геологическая модель угольного месторождения в виде набора сеток используется при планировании добычи, долгосрочном и оперативном планировании разработки с учетом используемого оборудования. Эти задачи решаются в модуле Carlson Surface Mining. Таким образом, применение продуктов Carlson Software на горнодобывающих предприятиях обеспечивает работу в единой информационной среде специалистов разных подразделений, что значительно повышает производительность труда и качество принимаемых решений.

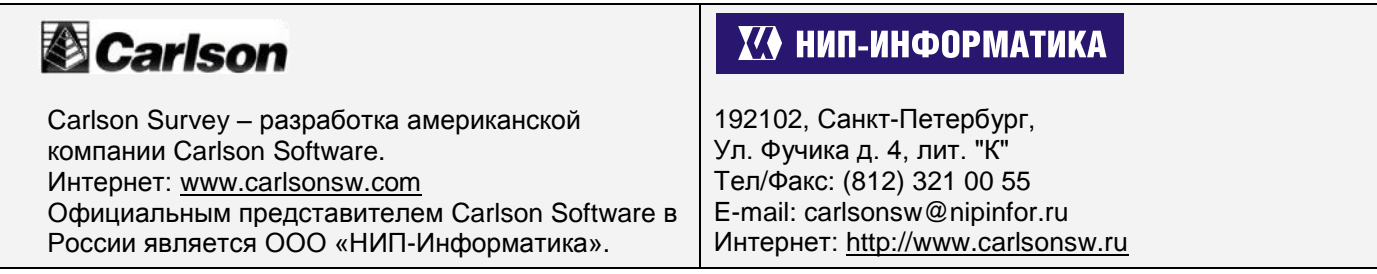